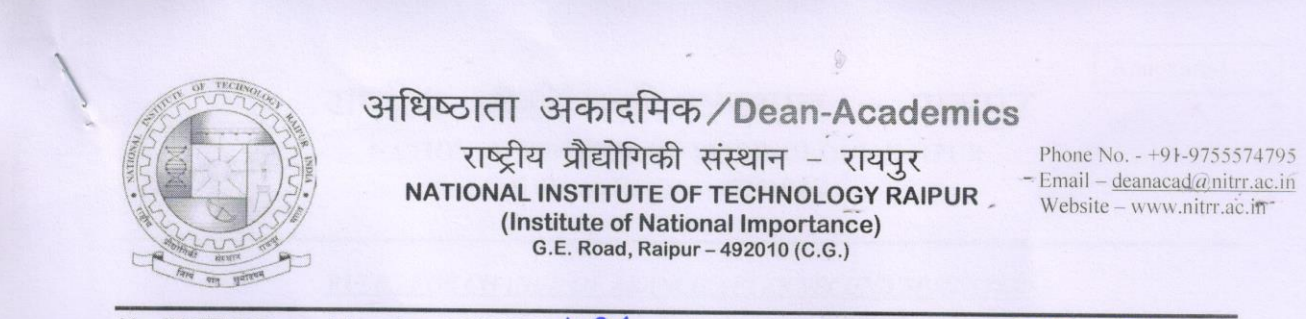

No./NITRR/Dean (Academic)/2021/ 196

# **NOTICE**

Raipur, Dated 29 / 09/2021

Change of Branch against vacancies for the students admitted through JEE Mains in B. Tech. 1st

### Year in 2020 (i.e., for students of batch of 2020 only)

Application from the Regular B. Tech. students admitted through JEE Mains in 2020 for change of Branch after Second Semester (Branch sliding) is invited. Interested students may apply through the MIS available at https://mis.nitrr.ac.in/ by logging-on to their accounts online. Applications received through the Institute MIS shall only be entertained. The online application will be available from September 29, 2021 from 07:00 PM up to October 04, 2021 up to 04:00 PM IST.

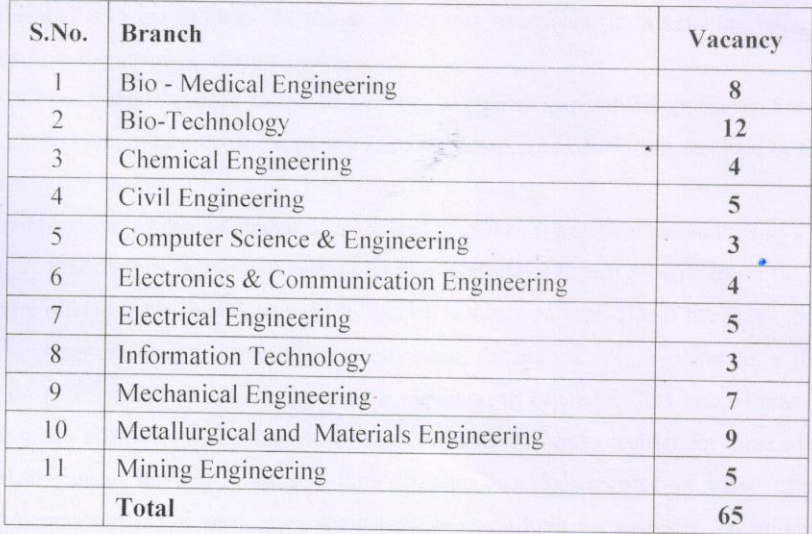

The present tentative number of vacant seats for each branch is shown in the table below.

Students should note the following:

ū

- 1. Change of branch shall be permitted to students having CPI 7.5 or above at the end of 2<sup>nd</sup> Semester in one single attempt only.
- 2. Students are advised to consult their parents/guardians for exercising the choices of branch to be submitted. Students will not be allowed to withdraw their application of branch sliding once it is submitted.
- 3. Students may enlist up to 10 choices of branch in order of preference to which they wish to change over. It will not be permissible to alter the choices after the application has been submitted.

This has the approval of the competent authority.

9109120

### Dean - Academics

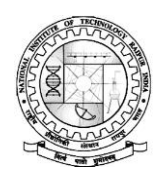

# **NATIONAL INSTITUE OF TECHNOLOGY RAIPUR G.E. Road, Raipur – 492010 (C.G.)**

# *RULES FOR CHANGE OF BRANCH AFTER SECOND SEMESTER*

- 1. Student admitted to a particular branch of the B. Tech. course will normally continue studying in that branch till completion. However, in special cases the Institute may permit a student, admitted through JEE Main to change from one branch to another after the first two semesters. Such changes will be permitted, strictly in accordance with provisions laid down hereafter.
- 2. Only those students will be eligible for consideration for change of branch after the second semester, who have
	- a. Completed all the credits prescribed in the first two semesters.
	- b. Obtained a CGPA/CPI of not less than **7.5** at the end of second semester in one single attempt only.
- 3. Repeaters are not eligible to take part in this process.
- 4. Depending on the vacancies Dean, Academic Affairs may issue a notification inviting application for change of branch from the intending eligible students.
- 5. Change of branch shall be made strictly on the basis of inter se merit of the applicants. For this purpose CPI obtained in second semester by the applicant shall be considered. Ties will be resolved by the AI rank of the applicants in JEE Main.
- 6. As prescribed in the scheme of studies of Ist & IInd Semester, if a student belonging (say) 'X' branch slides (say) to 'Y' branch, then he/she will have to register in all those branch-specific Basic Engineering subjects which were offered to his counter parts in 'Y' branch in their first year. This is necessary for a student whose branch has been changed to complete the requirement for branch 'Y'. In doing so, a slided student can register for at the most two subjects (as per the requirement) offered in first year of branch 'Y' in the 3rd semester of his changed (slided) branch. In case, the students has to register for three additional subjects, he/she shall register for two subjects in third semester and shall register for the third subject in fourth semester compulsorily. For such cases, the maximum credit limit per semester for 3rd and 4th will be 34 credits. For such subjects, the students have to secure E or higher grade, and the same won't be considered for calculation of CPI, SPI or determining eligibility for B.Tech (Hons.) and B.Tech with distinction.
- 7. The applicants may be allowed a change of branch, strictly in the order of merit, subject to the condition that the student strength in a particular branch from which transfer is made, does not fall below 60% of the sanctioned strength.
- 8. **If a student is denied change of branch due to above reason, no other student with lesser CPI should be permitted for change of Branch.**
- 9. All changes of branch made in accordance with the above rules will be effective from the third semester of the applicants concerned. No change of branch shall be permitted thereafter.
- 10. All changes of branch will be final and binding on the applicants. No student will be permitted under any circumstances to refuse the change of branch offered.

# CHANGE OF BRANCH AFTER SECOND SEMESTER

## **How to apply**

URL for the MIS is [https://mis.nitrr.ac.in.](https://mis.nitrr.ac.in/) Please type this URL in a new tab of the browser. Please use a latest version of Mozilla Firefox or Chrome. Please log-in to the MIS using your login credentials. Click "**Academics**" tab on the top left hand corner of the page Go to "**Utility**" of the dropdown options Click on "**Apply Branch Change**" field. Modified Rules of the Change of branch after  $2<sup>nd</sup>$  semester will be displayed. Please carefully go through these rules then click on "**Proceed**" button. You will be taken to the online application page only if you are eligible as per the above rules for change of branch. Fill the online application form, it is self-explanatory. Generate the **Identification Code.** Six digit Identification Code will be sent on your registered mobile and email. You need to provide this Identification Code at the field shown. Once the Identification Code is verified, you need to upload scanned copies of your Aadhar- card and JEE Mains score card. **Please click on the submit button only when you are satisfied with your choices/preferences of the branch and correctness of the data**. Please note that once the form is submitted, you will not be able to make any change in the application. Please save a copy of your application by clicking on the "**Report**" button for your future reference.